# Standards Setting Workspace

Guide to registering online

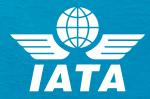

#### Three Steps

Registering for the Standard Setting Workspace (SSW) requires 3 steps:

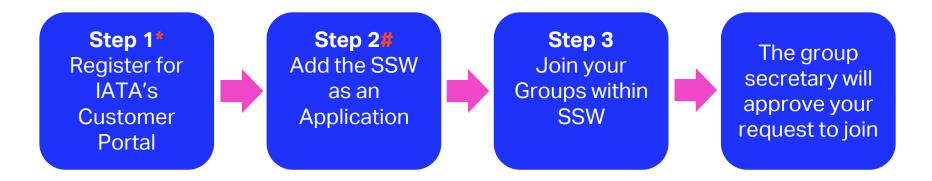

\*If you are already registered with the IATA Customer Portal, simply log in and progress with Step 2 #If you are already an SSW user, simply find your group and request to join in Step 3

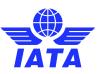

#### Step 1: Customer Portal

To register for the Customer Portal, go to the below link and follow registration instructions:

http://www.iata.org/customer-portal/Pages/index.aspx

Please note for the Account Type to only choose "Airline" or "Other Company"

#### **Customer Portal**

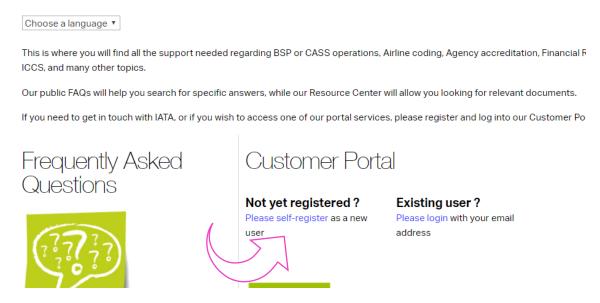

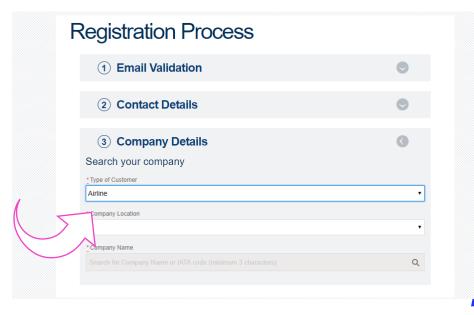

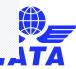

#### Step 2: Log into the Customer Portal

Once you have confirmed your email and received a temporary password, log into the IATA Customer Portal and create a password

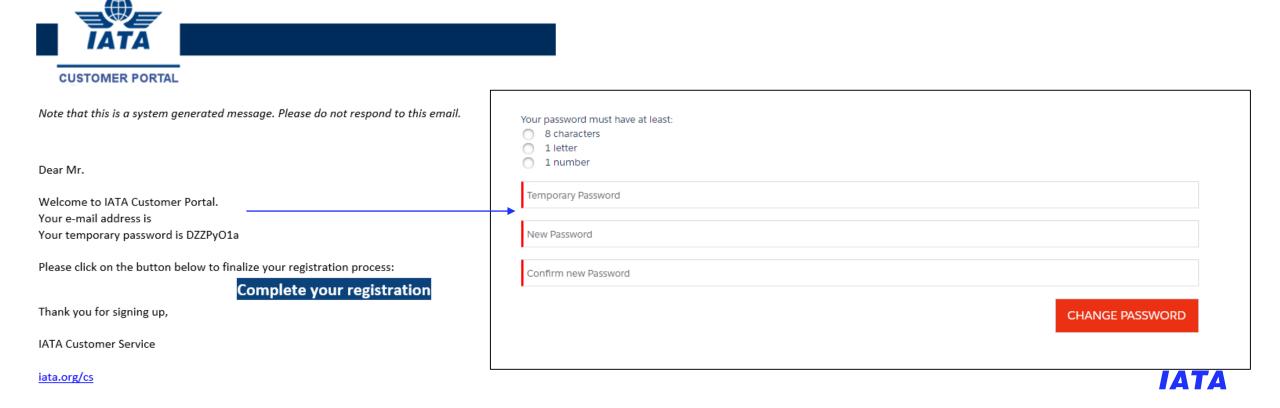

#### Step 2: Adding SSW as a Service

Once logged into the Customer Portal, simply go to the "Services" tab, and select the "Standards Setting Workspace" as a new service.

You will receive an email once approved

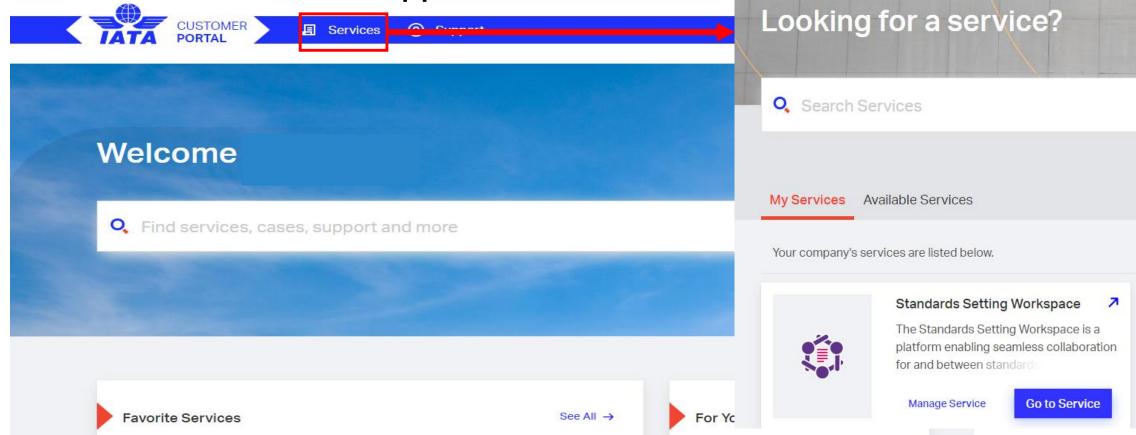

## Step 2: Adding SSW as a Service

A shortcut to SSW will be available on your IATA Customer Portal home page under "Favorite Services"
Or from now on, you can access SSW directly at <a href="http://Standards.iata.org">http://Standards.iata.org</a>

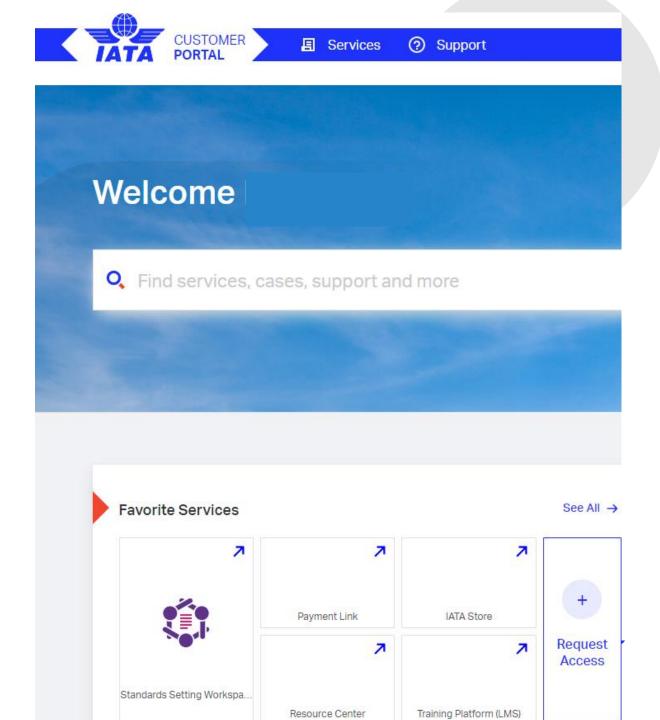

### Step 3: Standard Setting Workspace

Once logged in to SSW, you will see the below tabs with the relevant information. All the documentation can be found under Workspace tab once joined the group.

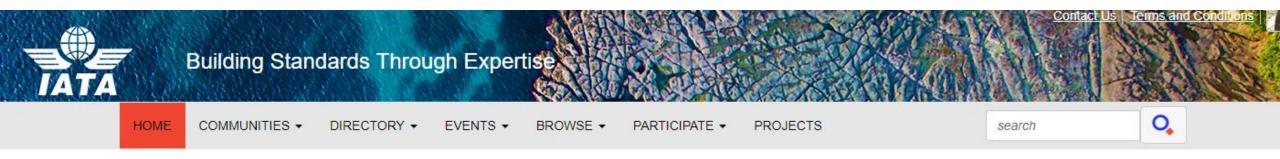

**Latest Discussions** 

Upcoming Events

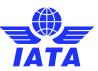

#### Step 3: Joining Groups

Select "All communities" from the Communities dropdown.
Find the Group that you would like to join and send a request.
\*This will open a new email message. State your Name, Company, and the Secretary will add you to the community as requested.

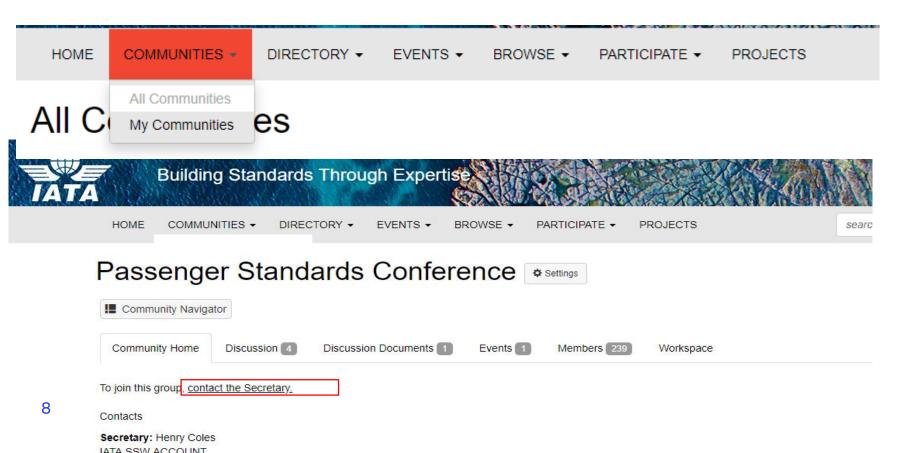

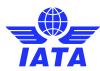

#### Tabs description

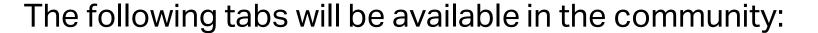

- ☐ Community Home this is a place where you can see latest discussions, announcements, files and community members.
- ☐ Discussions Here you can discuss either by posting a new message or replying to an existing thread.
- ☐ Discussion documents -This is a place where all the files and documentation is stored.
- ☐ Events Here you can see events for this community (ex. calls, voting etc).
- ☐ Members Members of the community are listed here.
- ☐ Workspace depending on the community, you will find ballots, action items and documents.

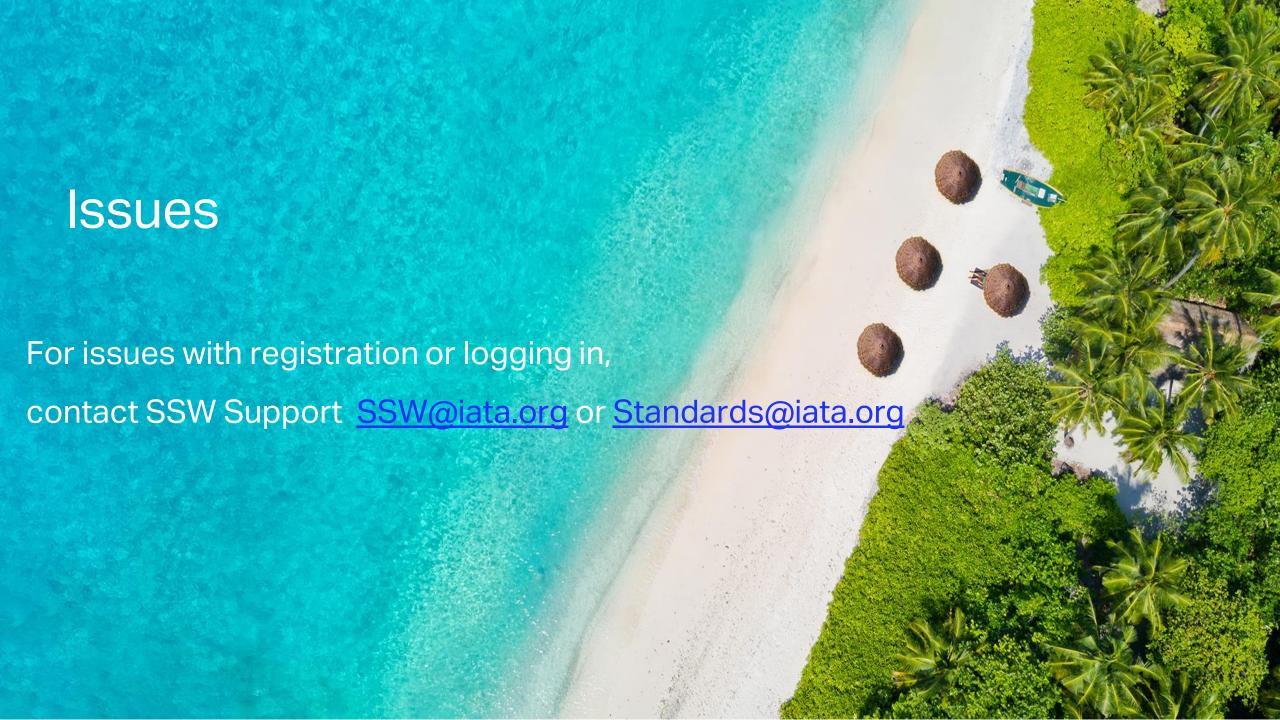